# LA GARD

## AUDITGARD Serrures à combinaison électronique 66E (LGA)

## **INSTRUCTIONS POUR LE MANAGER**

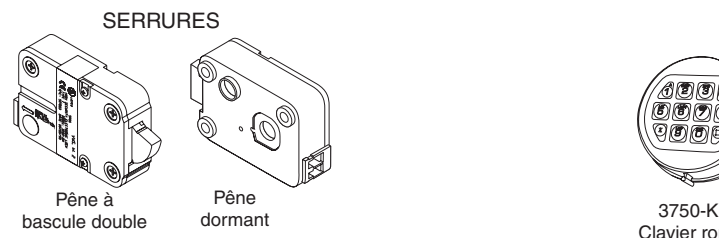

Les serrures AuditGard sont livrées par LA GARD avec les réglages par défaut ; aucun utilisateur et aucune fonction ne sont activés. Référez-vous aux **Instructions de configuration de AuditGard (742.049)** si les paramètres des serrures n'ont pas encore été programmés.

**Réglage par défaut :** la serrure doit se trouver en réglage par défaut pour pouvoir être programmée au moyen du logiciel. Le mode par défaut dispose des fonctions suivantes :

- Touche 1 : la serrure s'ouvre lorsque vous appuyez sur cette touche.
- Touche 0 : le logiciel de configuration AuditGard affiche un message invitant à envoyer les réglages de configuration à la serrure lorsque vous appuyez sur cette touche.
- Les autres touches ne correspondent à aucune fonction.

**Configuration :** les serrures AuditGard doivent être programmées au moyen du logiciel de configuration AuditGard. Une fois programmées, la combinaison Manager est activée et DOIT être modifiée pour activer la serrure.

**Serrure activée :** la combinaison Manager doit être modifiée pour que les commandes du manager soient disponibles.

## **FONCTIONS PROGRAMMABLES DE LA SERRURE**

**MODES** *(plusieurs modes peuvent être sélectionnés simultanément)*

- **Alarme silencieuse** *(dispositif d'alarme requis)*  Quand cette option est activée, un signal est envoyé à un système d'alarme extérieur par l'intermédiaire du dispositif d'alarme LA GARD.
- **• Mode conjoint (4-yeux)**

Quand cette option est activée, deux combinaisons sont nécessaires pour actionner la serrure.

La combinaison Manager et celle d'au moins un autre utilisateur doivent être activées.

**• Annulation de la temporisation** Quand cette option est activée, l'utilisateur 9 peut annuler la temporisation de l'ouverture. L'utilisateur 9 doit être activé.

#### SERRURES DISPOSITIFS D'ENTREE CONSEILLES

同同宿 கை

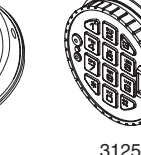

Clavier rond

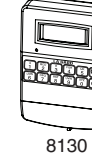

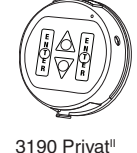

Clavier rond

(en option)

(en option)

**SIGNAUX EXTERNES** *(dispositif d'alarme requis, un seul type de signal externe peut être sélectionné)*

Selon l'option sélectionnée pour les signaux externes, un signal d'entrée externe vers le dispositif d'alarme désactive l'ouverture de la serrure uniquement (« Disable Opening Only ») ou désactive tous les accès (« Disable All Access »).

- Le signal externe désactive l'ouverture de la serrure avec une combinaison valide.
- **OU :** le signal externe désactive l'ouverture de la serrure avec une combinaison valide et toutes les commandes de la serrure.

#### **TEMPORISATION**

- Période de temporisation de 1 à 99 minutes
- Période d'ouverture de 1 à 19 minutes

#### **LONGUEUR DE LA COMBINAISON**

La combinaison sélectionnée doit comprendre entre six (6) et neuf (9) chiffres.

**REMARQUE :** *pour conserver la certification VdS classe 2 et EN 1300 classe B lorsque la fonction d'alarme de contrainte (alarme silencieuse) est utilisée, sélectionnez une combinaison d'au moins 7 chiffres.*

#### **UTILISATEURS DE LA SERRURE Manager (ID n° 1)**

- Ouverture de la serrure
- Modification de la combinaison
- Activation/désactivation d'utilisateurs
- Suppression d'utilisateurs
- Réglage des valeurs de temporisation
- Vérification des événements

## **Utilisateurs (ID n° 2 à 9)**

- Ouverture de la serrure
- Modification de la combinaison

## **FONCTIONS STANDARD DE LA SERRURE**

#### **Blocage après erreur de saisie**

• L'entrée de quatre (4) combinaisons erronées consécutives entraîne un blocage de cinq (5) minutes.

La serrure émet les signaux suivants pendant la période de blocage :

- La DEL clignote toutes les dix (10) secondes.
- Si une touche est enfoncée, la DEL clignote et trois bips sont émis.
- Une fois la période de blocage terminée, deux (2) combinaisons erronées consécutives entraînent à nouveau un blocage de cinq (5) minutes.

#### **Avertissement de pile faible**

- Des signaux visuels et sonores répétés (clignotement de la DEL/bips) pendant l'ouverture de la serrure indiquent que la pile est faible et doit être remplacée immédiatement.
- Si le niveau de la pile est trop faible pour que la serrure fonctionne correctement, l'avertissement de pile faible est déclenché dès qu'une des touches est enfoncée. La pile doit être remplacée avant que la serrure ne puisse être actionnée.

#### **Enregistrement des événements**

- La serrure enregistre les derniers 512 événements dans la mémoire non volatile.
- Le fichier de vérification ne peut pas être effacé de la serrure.
- Le manager peut consulter les événements.
- Le logiciel de vérification AuditGard et un adaptateur d'interface sont nécessaires pour accéder aux données des événements.

## **REGLES D'UTILISATION DE LA SERRURE**

#### **Sans eKEY**

- En cas d'erreur lors de la saisie de la combinaison, attendez trente (30) secondes et recommencez.
- Pour accéder aux commandes de la serrure, entrez la combinaison et maintenez le dernier chiffre enfoncé jusqu'à ce que la serrure émette un signal double et que la DEL reste allumée.
- En mode conjoint (4-yeux), deux combinaisons sont nécessaires pour actionner la serrure.

**REMARQUE :** *en mode conjoint (4-yeux), entrez une combinaison Utilisateur valide, suivie de la combinaison Manager afin de pouvoir accéder aux commandes du manager suivantes : 1, 2, 3, 7 et 9.*

- La serrure doit être ouverte dans les 4 secondes suivant l'entrée d'une combinaison valide.
- Pour ouvrir un coffre équipé une serrure à pêne à bascule, tournez la poignée en position ouverte et ouvrez la porte.
- Pour ouvrir un coffre équipé d'une serrure à pêne dormant ou à ressort, tournez le clavier ou le cadran afin de rentrer le pêne, puis ouvrez la porte.
- Une fois le coffre fermé, vérifiez qu'il est bien sécurisé.

#### **Avec eKEY (vérification double)**

**REMARQUE :** *les serrures doivent être programmées aux valeurs par défaut quand cette fonction est activée. La eKEY est un dispositif de vérification à numéro de série unique 48 bits crypté.* 

- Pour ouvrir la serrure, entrez la combinaison et introduisez, puis retirez rapidement la eKEY. La serrure s'ouvre une fois la eKEY retirée.
- Pour accéder aux commandes de la serrure, entrez la combinaison et introduisez la eKEY jusqu'à ce que la serrure émette un signal double et que la DEL reste allumée.

#### **SIGNAUX EMIS PAR LA SERRURE**

#### **Signaux généraux**

Les dispositifs d'entrée équipés de DEL (3125, 3190 et 3750-K) émettent des signaux visuels et sonores (clignotement de la DEL/bips).

- Signal unique un (1) clignotement de DEL et un (1) bip indiquent que l'activité est terminée.
- Signal double deux (2) clignotements de DEL et deux (2) bips indiquent que l'entrée est valide et acceptée.
- Signal triple trois (3) clignotements de DEL et trois (3) bips indiquent que l'entrée est erronée et n'est pas acceptée.

**REMARQUE :** *le dispositif d'entrée 8130 (sans DEL) émet uniquement des bips.* 

#### **Signaux supplémentaires**

- Période de temporisation la DEL clignote une fois par seconde.
- Période d'ouverture la DEL clignote trois fois par seconde et le dispositif d'entrée émet un bip toutes les 10 secondes.
- Période de blocage la DEL clignote toutes les dix (10) secondes.
- Pile faible pendant une ouverture de la serrure, la DEL clignote et le dispositif d'entrée émet des bips répétés.

## **COMMANDES DU MANAGER**

**REMARQUE :** *la combinaison Manager doit être modifiée pour que les commandes du manager soient disponibles. Référez-vous à la section MODIFICATION DE LA COMBINAISON du présent document.* 

#### **COMMANDE 1 Activation d'un utilisateur**

**REMARQUE :** *seuls les utilisateurs ajoutés lors de la configuration de la serrure peuvent être activés par le manager.* 

1.Entrez la combinaison Manager et **maintenez le dernier chiffre de la combinaison enfoncé jusqu'à ce que la serrure émette un signal double et que la DEL reste allumée**.

## 2. **APPUYEZ SUR 1**.

- 3.Entrez le numéro de l'utilisateur (entre 2 et 9).
- 4.Entrez la NOUVELLE combinaison de l'utilisateur.
- 5.Entrez à nouveau la NOUVELLE combinaison de l'utilisateur afin de la confirmer. La combinaison de l'utilisateur est maintenant activée.

## **Réinitialisation d'un utilisateur**

1.Entrez la combinaison Manager et **maintenez le dernier chiffre de la combinaison enfoncé jusqu'à ce que la serrure émette un signal double et que la DEL reste allumée**.

#### 2. **APPUYEZ SUR 1**.

3.Entrez le numéro de l'utilisateur (entre 2 et 9). L'utilisateur est réinitialisé.

## **COMMANDE 2**

## **Désactivation d'un utilisateur**

- 1.Entrez la combinaison Manager et **maintenez le dernier chiffre de la combinaison enfoncé jusqu'à ce que la serrure émette un signal double et que la DEL reste allumée**. 2. **APPUYEZ SUR 2**.
- 3.Entrez le numéro de l'utilisateur (entre 2 et 9). L'utilisateur est temporairement désactivé. La combinaison de l'utilisateur est sauvegardée et est à nouveau valide lorsque l'utilisateur est réactivé.

## **COMMANDE 3**

## **Suppression d'un utilisateur**

- 1.Entrez la combinaison Manager et **maintenez le dernier chiffre de la combinaison enfoncé jusqu'à ce que la serrure émette un signal double et que la DEL reste allumée**. 2. **APPUYEZ SUR 3**.
- 3.Entrez le numéro de l'utilisateur (entre 2 et 9). L'utilisateur est supprimé.

## **COMMANDE 7**

**Vérification des événements** *(le logiciel de vérification AuditGard, AuditView ou LGView et un adaptateur d'interface LA GARD sont nécessaires)*

Pour consulter les événements de la serrure au moyen du logiciel AuditGard AuditView, vous pouvez également vous référer aux **Instructions d'utilisation de AuditGard AuditView (787.0310)**.

## **Démarrage du logiciel de vérification :**

- 1.Branchez l'adaptateur d'interface USB ou en série à un port libre de l'ordinateur.
- 2.Branchez le câble de données du dispositif d'entrée à l'adaptateur d'interface USB ou en série.
- 3. Démarrez le logiciel de vérification.
- 4. Dans le logiciel de vérification, sélectionnez le menu **Configuration** dans la barre de menu.
- 5.Sélectionnez le port COM utilisé dans la liste.

## **Vérification des événements de la serrure :**

- 1.Branchez le câble de données au dispositif d'entrée.
- 2. Cliquez sur l'**icône Serrure** ou sélectionnez **Start Acquisition** (démarrer acquisition) dans le menu Actions de la barre de menu.
- 3.Entrez la combinaison Manager et **maintenez le dernier chiffre de la combinaison enfoncé jusqu'à ce que la serrure émette un signal double et que la DEL reste allumée**.

## 4. **APPUYEZ SUR 7.**

- Le dispositif d'entrée émet un bip et les enregistrements des événements sont transférés sur l'ordinateur, puis affichés à l'écran.
- 5. Une fois la vérification terminée, débranchez le câble de données du dispositif d'entrée.

## **COMMANDE 9**

## **Réglage ou modification des valeurs de temporisation**

**REMARQUE :** *si une temporisation est activée, elle ne peut être désactivée ou sa valeur réduite que pendant une période d'ouverture.* 

- 1.Entrez la combinaison Manager et **maintenez le dernier chiffre de la combinaison enfoncé jusqu'à ce que la serrure émette un signal double et que la DEL reste allumée**.
- 2. **APPUYEZ SUR 9**.
- 3.Entrez la valeur à deux chiffres de la période de temporisation (00 à 99 minutes) suivie de la valeur à deux chiffres de la période d'ouverture (00 à 19 minutes).

**REMARQUE :** *entrez « 0000 » pour désactiver la fonction de temporisation.* 

4.Entrez à nouveau les valeurs de temporisation et d'ouverture afin de les confirmer.

## **FONCTIONNEMENT DE LA SERRURE**

#### **MODIFICATION DE LA COMBINAISON**

**REMARQUE :** *chaque combinaison doit être modifiée indépendamment sur la serrure. La nouvelle combinaison n'est pas acceptée si elle ne varie de la combinaison actuelle que d'un chiffre (+/-). Lorsque vous choisissez une combinaison, n'utilisez pas de date d'anniversaire ou d'autres informations prévisibles pouvant révéler un lien entre l'utilisateur et la combinaison.* 

**ATTENTION :** *effectuez toujours cette opération en laissant la porte ouverte et testez l'ouverture de la serrure avec la nouvelle combinaison plusieurs fois avant de fermer la porte.*

1.Entrez la combinaison existante et **maintenez le dernier chiffre enfoncé jusqu'à ce que la serrure émette un signal double et que la DEL reste allumée**.

## 2. **APPUYEZ SUR 0**.

- 3.Entrez la NOUVELLE combinaison.
- 4.Entrez à nouveau la NOUVELLE combinaison afin de la confirmer.

La NOUVELLE combinaison est maintenant activée.

## **OUVERTURE DE LA SERRURE**

1.Entrez une combinaison valide.

2. Ouvrez la serrure dans les quatre (4) secondes suivant l'entrée de la combinaison.

#### **OUVERTURE DE LA SERRURE AVEC TEMPORISATION ACTIVEE**

- 1.Entrez une combinaison valide et attendez que la période de temporisation se soit écoulée.
- 2. Quand la période d'ouverture commence, entrez une combinaison valide.
- 3. Ouvrez la serrure dans les quatre (4) secondes suivant l'entrée de la combinaison.

#### **ANNULATION DE LA TEMPORISATION** *(si cette fonction et*

*l'utilisateur 9 sont activés)* 

L'entrée de la combinaison de l'utilisateur 9 pendant la période de temporisation ouvre la serrure.

**REMARQUE :** *quand la temporisation est activée, l'utilisateur 9 peut uniquement être ajouté pendant une période d'ouverture.*

#### **DECLENCHEMENT DE L'ALARME DE CONTRAINTE (ALARME SILENCIEUSE)** *(dispositif d'alarme requis)*

• Pour déclencher le signal d'alarme silencieuse, ajoutez ou soustrayez (+/-) 1 au dernier chiffre de la/des combinaison(s). **Exemple :**

Combinaison : 1-2-3-4-5-6

Combinaison de contrainte : 1-2-3-4-5-5 ou 1-2-3-4-5-7

La serrure s'ouvre sans indiquer qu'un signal d'alarme a été envoyé.

## **MAINTENANCE ET REMPLACEMENT DES PILES**

- Il est recommandé de remplacer les piles au moins une fois par an.
- Il est conseillé d'utiliser une pile alcaline de qualité d'une marque connue (Energizer® ou Duracell®).
- Si la pile est vide, suivez les instructions de remplacement des piles du dispositif d'entrée que vous utilisez. Les instructions de remplacement des piles se trouvent soit dans les **Instructions d'installation des dispositifs d'entrée électroniques** (762.128), soit dans les instructions d'utilisation du dispositif d'entrée utilisé.

*Les versions les plus récentes de la documentation LA GARD peuvent être téléchargées sur le site www.kaba-mas.com.*

© 2009 Kaba Mas LLC • Tous droits réservés. 749 W. Short Street, Lexington, KY 40508 Etats-Unis Tél. : (859) 253-4744, fax : (859) 255-2655 Assistance technique : (800) 950-4744 www.kaba-mas.com